## **Lab Exam**  PC656 - Computer and Communication Skills

Date: 29<sup>th</sup> October 2007 Duration 1 hour 45 Min.

Maximum Marks **[20]** 

## **Submission Guidelines**

First, in your local drive, create a folder named after your ID and save all the content created for Q1 up to Q6 in the same folder. In the same folder, create a text file named after your id and write Answer to Q. 7. Also include Ans 1 to Ans 6 with indication to appropriate filename(s). Once all questions are answered, create a ZIP/RAR file and Upload it to the course web page.

Please note that submission page will be open only during the exam hours, hence any submission not received through this upload page will not be evaluated.

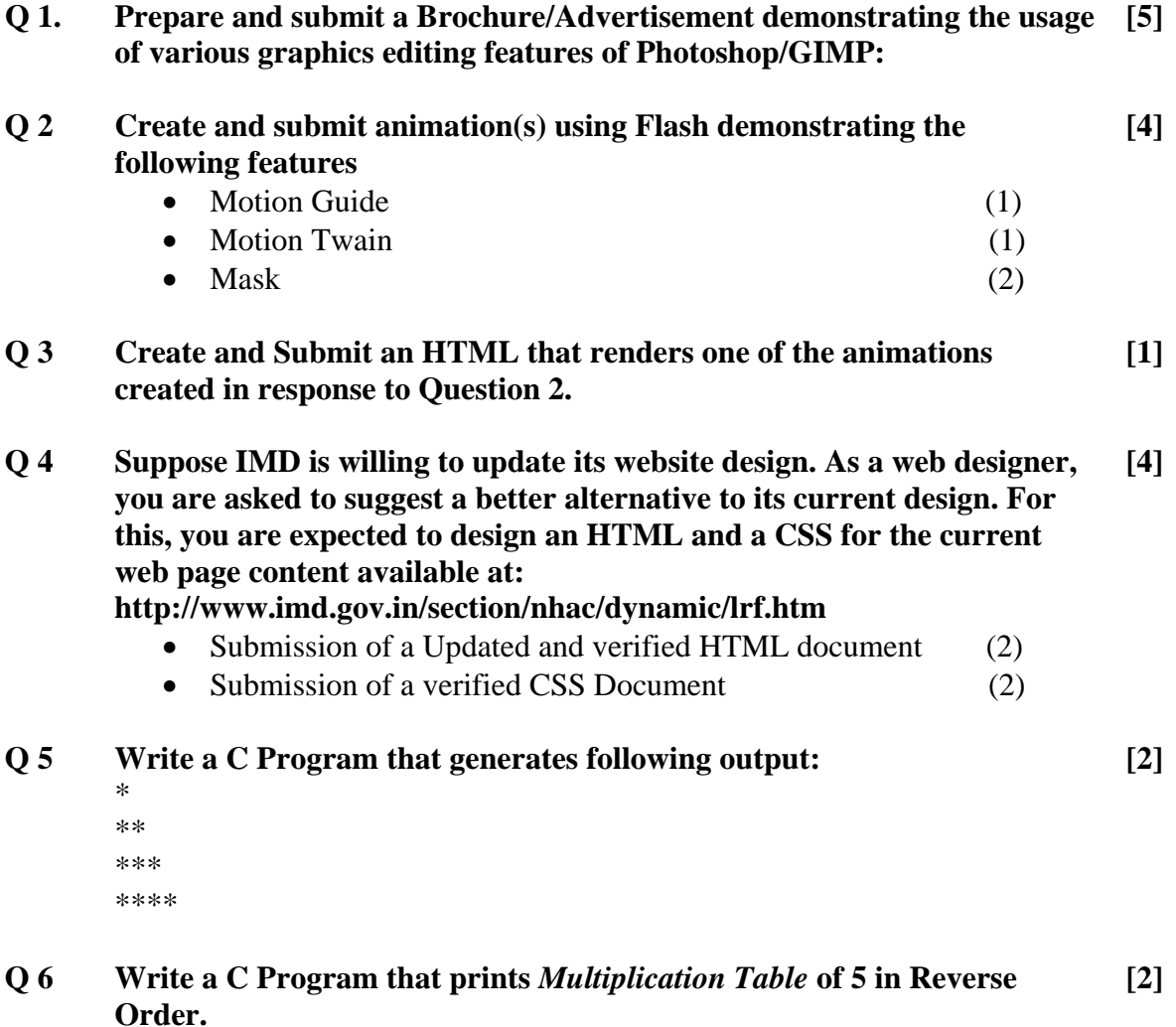

## **Q 7 Short Questions: [2]**

 A) Create a search string that retrieves documents containing *Agricultural Information System* words published only in PDF format and hosted on governmental website.

B) Write steps to save and exit a text file that you have just finished editing in VI Editor.

C) Write a command to generate compilation output in desired name instead of "*a.out"*.

D) Provide a name of a Vector Graphics Editing Tool.